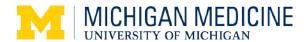

## APPCentral FAQs

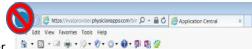

- 1. Do NOT use back button in your browser
- 2. If the application appears blurry, please try adjusting your screen resolution or using a different browser
- 3. Use Tab to advance to the next field
- 4. To navigate between pages in the application, use the link to page on the left side of the application screen or use the arrows within the application. See picture below:

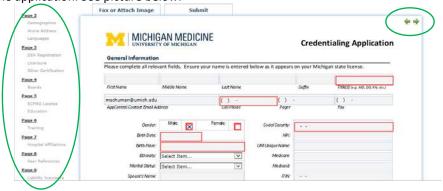

- 5. Please ensure all email addresses and contact information for clinical references are correct before submitting the application
- 6. Enter all dates in US format (mm/dd/yyyy)
- For any section/question that does not apply to you, please select "Not Applicable"

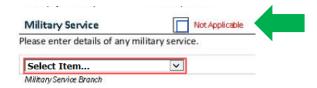

8. If you receive an error at any time while filling out the application, please first try signing out and logging back in before contacting MSS. If you do need to contact us, click on the links as pictured below:

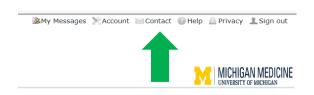

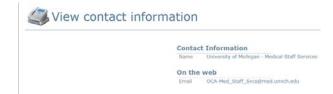

9. The application auto-saves in case you would like to start it and finish it later, or if you get logged out

For detailed instructional information, please refer to the online manual available through the Help section of the application, as pictured below:

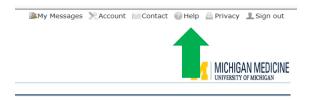